#### Technologie informacyjne

Politechnika Białostocka - Wydział Elektryczny semestr I, studia niestacjonarne I stopniaRok akademicki 2018/2019

#### Pracownia nr 3

dr inż. Jarosław Forenc

Technologie informacyjne, studia niestacjonarne I stopnia dr inż. Jarosław Forenc Rok akademicki 2018/2019, Pracownia nr 33/13

# OpenOffice Writer - Tabele

□ Wstawienie tabeli:

 $\Box$ 

- ⊞ 22 MBC  $\Box$  Tabela → Wstaw → Tabela (Ctrl + F12)  $3 \times 4$
- ikonka na pasku narzędzi **E**

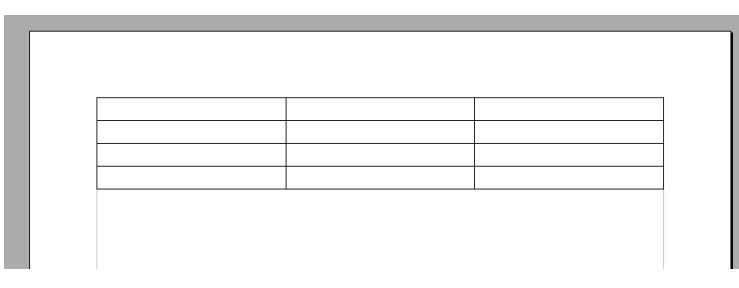

## OpenOffice Writer - Tabele

- Wstawienie tabeli:
	- Tabela Wstaw Tabela (Ctrl + F12)
	- $\Box$ ikonka na pasku narzędzi **E**

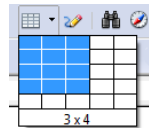

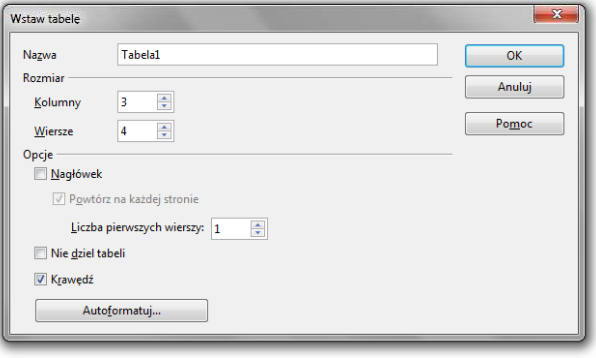

Technologie informacyjne, studia niestacjonarne I stopnia dr inż. Jarosław Forenc Rok akademicki 2018/2019, Pracownia nr 3

 $4/13$ 

F<sub>2</sub>

# OpenOffice Writer - Tabele (formatowanie)

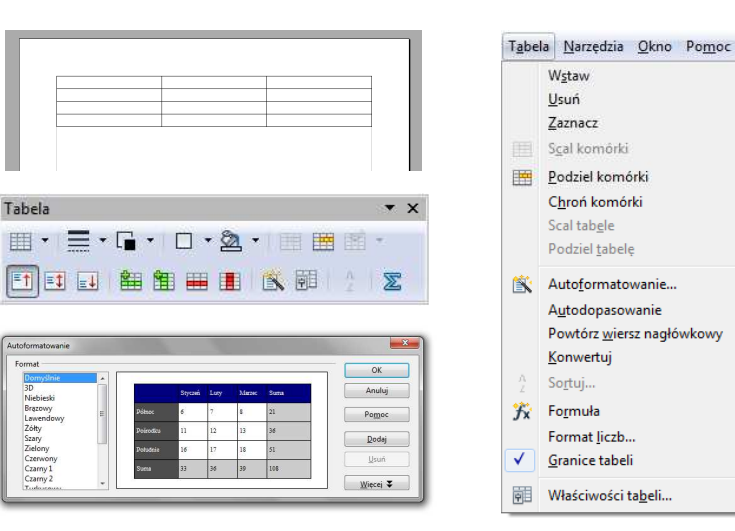

Format tabeli

Właściwości

 $N$ azwa

Odstęp

 $W$  lewo

Na prawo

Powyżej

Poniżej

 $OK$ 

Szerokość

嗣

Właściwości tabeli...

Wyrównanie

**Do Jewej** 

Od lewej

**Do prawej** 

to Do środka

Ustawienia domyślne

**Reczne** 

**O** Automatyczne

 $-25$ 

#### OpenOffice Writer - Tabele (formatowanie)

Tabela Przepływ tekstu Kolumny Krawędzie Tło

Tabela1

17,00 cm - Względny

Anuluj

 $0.00 cm$ 

 $0,00 \text{ cm}$ 

 $0,00$  cm ÷

 $0,00 \text{ cm}$   $\Rightarrow$ 

Pomoc

### OpenOffice Writer - Tabele (formatowanie)

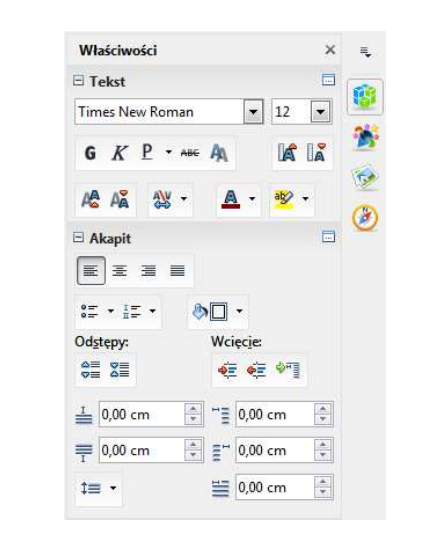

Technologie informacyjne, studia niestacjonarne I stopnia dr inż. Jarosław Forenc<br>8/13 akademicki 2018/2019, Pracownia nr 3 Rok akademicki 2018/2019, Pracownia nr 38/13

### OpenOffice Writer - Formatowanie strony

Format  $\rightarrow$  Strona  $\rightarrow$  Strona

 $\mathbf{u}$ 

Marginesy: Od góry

Marginesy:

Na zewnatrz

**Marginesy** 

Wewnatrz

Marginesy: Od dołu

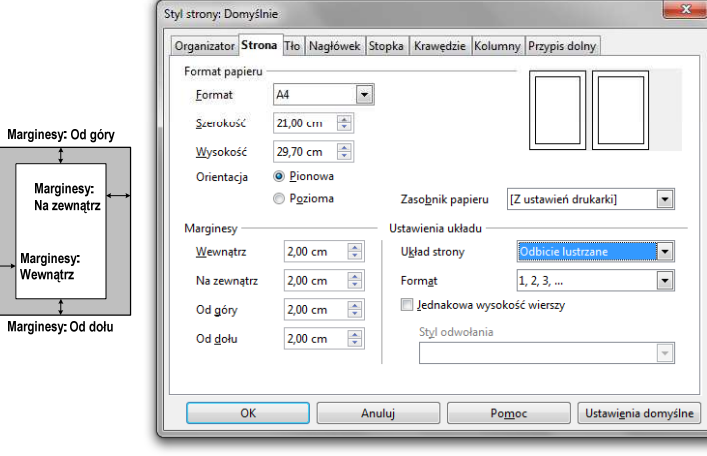

OpenOffice Writer - Formatowanie strony Format  $\rightarrow$  Strona  $\rightarrow$  Strona ٠  $\overline{\mathbf{x}}$ Organizator Strona Tło Nagłówek Stopka Krawędzie Kolumny Przypis dolny Marginesy: Od góry Format papieru Eormat Szerokość 21,00 cm  $\div$ Wysokość 29.70 cm  $\div$ Marginesy: <sup>O</sup> Pionowa Od lewej Orientacja Pozioma Zasobnik papieru [Z ustawień drukarki]  $\overline{\phantom{a}}$ **Marginesy Uctawienia** układi Od lewei 2.00 cm ÷ Układ strony Z prawej i z lewej  $\overline{\phantom{a}}$ 2,00 cm  $\frac{\Delta}{\pi}$  $1, 2, 3, ...$  $\overline{\phantom{a}}$ Od prawej Format Marginesy: Lednakowa wysokość wierszy Od prawej Od góry 2,00 cm  $\frac{1}{\sqrt{2}}$ Styl odwołania  $\frac{1}{x}$ Od dołu 2,00 cm Marginesy: Od dołu OK Anuluj Pomoc Ustawienia domyślne

Technologie informacyjne, studia niestacjonarne I stopnia dr inż. Jarosław Forenc<br>Rok akademicki 2018/2019, Pracownia nr 3

7/13

Rok akademicki 2018/2019, Pracownia nr 3

## OpenOffice Writer - Nagłówek

- ٠ Nagłówek - część dokumentu, którą wstawiamy na jednej stronie (na górze strony), a która pojawia się w całym dokumencie
- п **Format**  $\rightarrow$  **Strona**  $\rightarrow$  **Nagłówek**

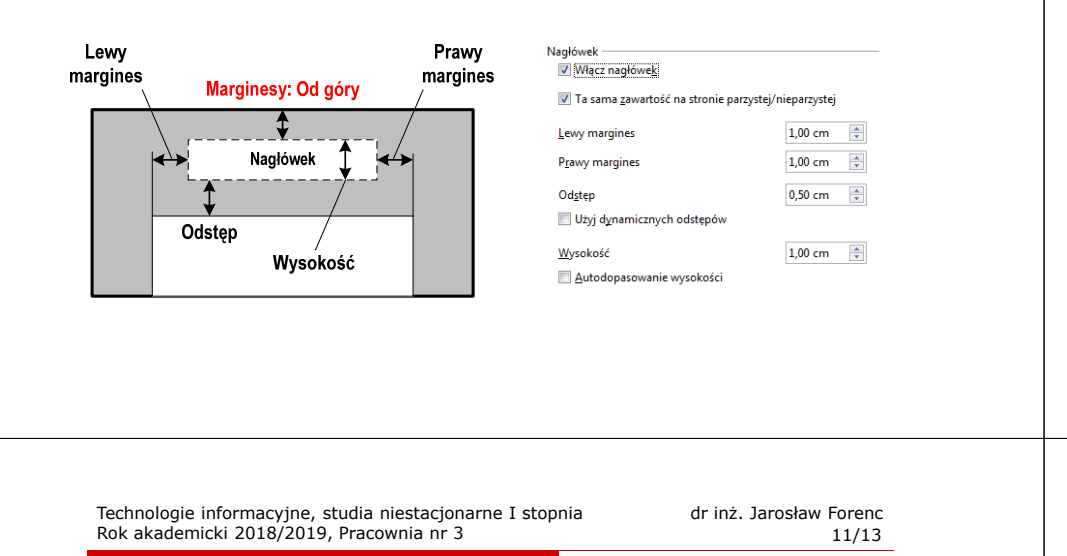

# OpenOffice Writer - Formatowanie strony

□

**N** Właściwości  $\rightarrow$  Strona  $\boxdot$  Strona Orientacja: Margines:  $\Box$  $\boxdot$  Strona  $\Box$  -A . Orientacja Margines: Rozmian Kolumna:  $\mathbb{\Pi}$  .  $\mathbbm{A}$  - $\overline{\left\lvert \mathsf{A4}\right\rvert}$  . T  $\tilde{\phantom{a}}$ Rozmian Kolumna:  $A<sub>3</sub>$ 29.70 x 42.00 cm  $\sqrt{24}$  $\|\cdot\|$ 21.00 x 29.70 cm A<sub>5</sub> 14,80 x 21,00 cm 25,00 x 35,30 cm **B4 (ISO)**  $\Box$  Strona Orientacja: Margines: **B5 (ISO)** 17,60 x 25,00 cm  $\Box$ Koperta C5 16,20 x 22,90 cm A -Letter 21,59 x 27,94 cm A Pionowa Legal 21,59 x 35,56 cm  $\boxed{A}$  Pozioma Więcej opcji

## OpenOffice Writer - Stopka

- Stopka część dokumentu, którą wstawiamy na jednej stronie (na dole strony), a która pojawia się w całym dokumencie
- $\mathbf{r}$ **Format**  $\rightarrow$  **Strona**  $\rightarrow$  **Stopka**

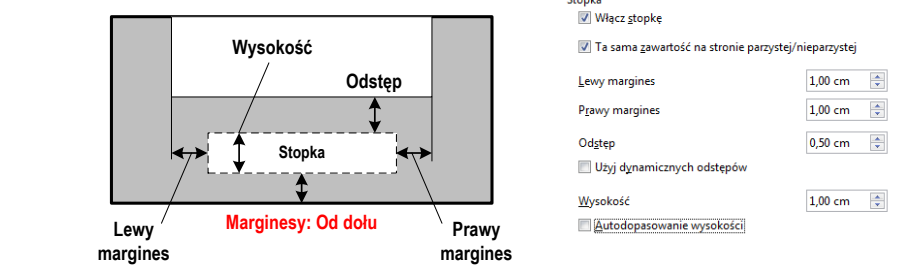

Technologie informacyjne, studia niestacjonarne I stopnia drienie dr inż. Jarosław Forenc<br>12/13 12/13 12/13 Rok akademicki 2018/2019, Pracownia nr 312/13

# OpenOffice Writer - Formatowanie strony

#### **N**łaściwości  $\rightarrow$  Strona

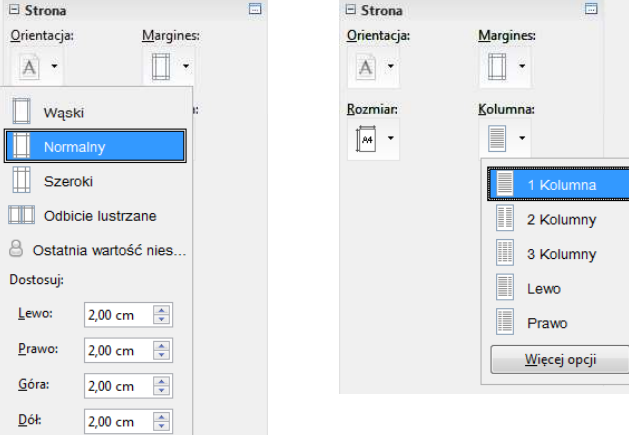

## OpenOffice Writer - Numery stron

■ Wstaw  $\rightarrow$  Pola  $\rightarrow$  Numer strony

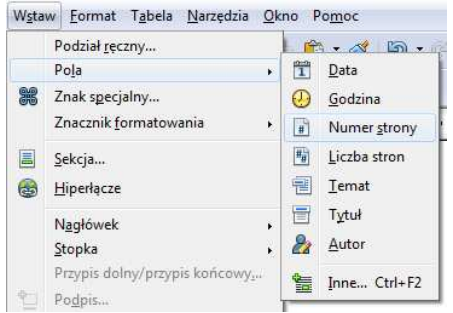

 $\blacksquare$ Numer strony wstawiany jest w aktualnym położeniu kursora